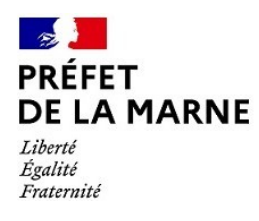

# **Tutoriel pour déposer une demande de subvention DETR/DSIL sur démarches simplifiées**

\*\*\*\*\*\*\*\*\*

*Nom de la démarche :* **Demande de subvention au titre de la DETR et de la DSIL 2024 (Marne)**

# **Campagne ouverte jusqu'au vendredi 16/02/2023 23h59 pour tous les projets DETR et DSIL**

#### **Aucune subvention ne peut être accordée si l'opération a connu un commencement d'exécution avant la date de l'accusé de réception de demande de subvention réceptionné après dépôt du dossier en ligne sur démarches simplifiées.**

 *Conseil : Préparez votre demande afin de passer moins de temps sur la démarche en ligne et rassemblez en amont les pièces justificatives à joindre obligatoirement.* 

## **I/ Connexion**

Au préalable, munissez-vous du numéro SIRET de votre collectivité.

 Ouvrir une page internet et recopier le lien suivant : **<https://www.demarches-simplifiees.fr/commencer/detr-dsil-marne2024>**

Ce lien est également disponible sur « https://www.marne.gouv.fr/Actions-de-l-Etat/Collectiviteslocales/Finances-locales/Dotation-d-equipement-des-territoires-ruraux-et-dotation-de-soutien-a-linvestissement-local2/Dotation-d-equipement-des-territoires-ruraux-et-dotation-de-soutien-a-linvestissement-local ».

➔ **Si vous avez déjà un compte : cliquer sur « J'ai déjà un compte »**

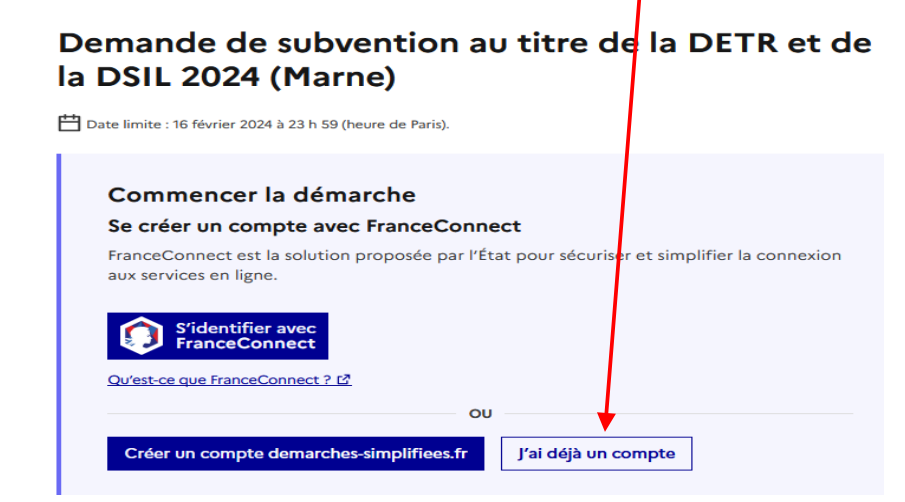

#### ➔ **Si vous n'avez pas de compte :**

*Etape 1 : Etape 2 :*

**Cliquer sur** « **Créer un compte démarches simplifiées.fr** » **Indiquer une adresse mél et un mot de passe**

# **Cliquer sur Créer un compte**

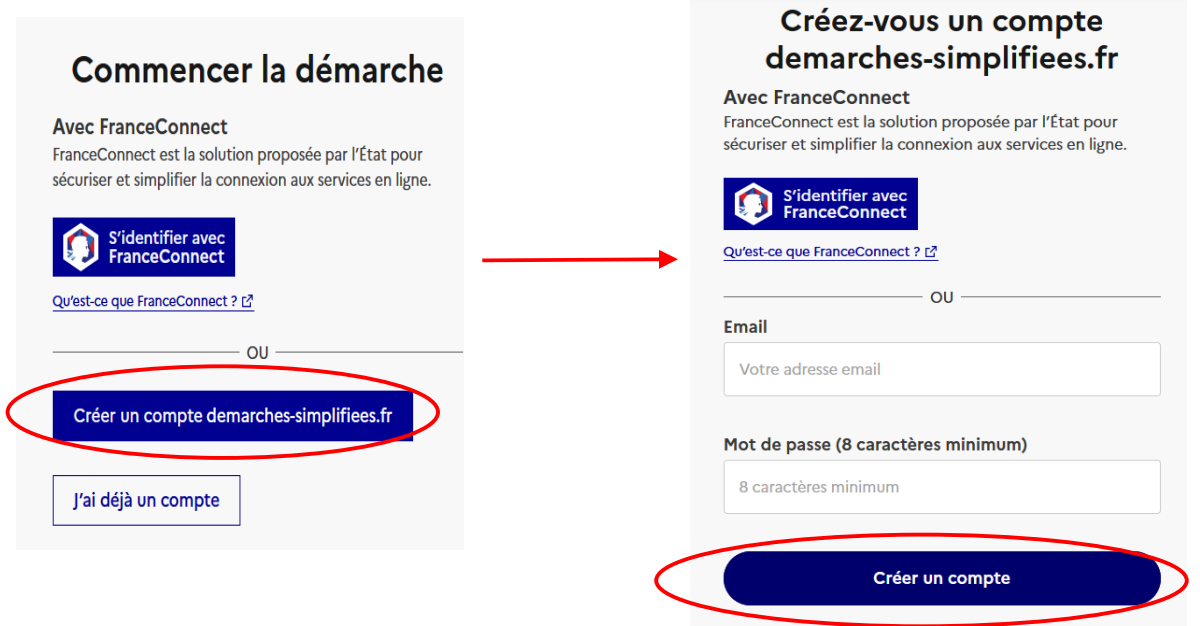

 Vous pouvez indiquer l'adresse mél de votre collectivité ou une adresse mél personnelle. Toutefois, dès lors que l'adresse mél est activée, il ne vous sera pas possible de la modifier au cours de cette programmation.

Vous arrivez sur la page d'accueil de la démarche relative à la programmation DETR/DSIL 2024. Pour commencer le dépôt de votre projet, il suffit de cliquer sur « Commencer la démarche ».

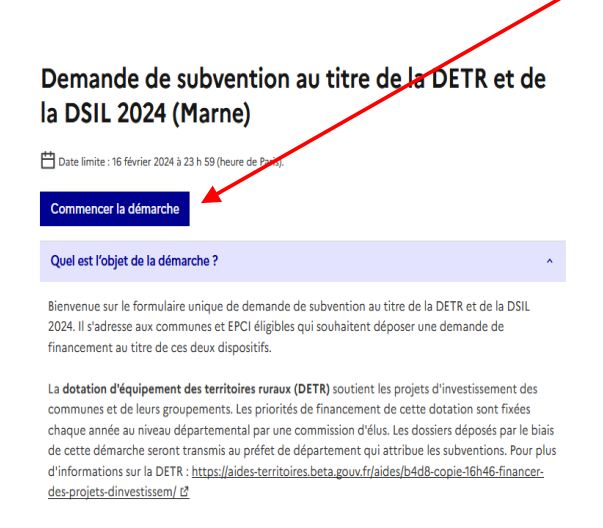

Il faut déposer un dossier pour chacun de vos projets. A cet effet, un ordre de priorité vous sera demandé au cours du dépôt.

*Si vous rencontrez des difficultés de connexion, télécharger le navigateur Mozilla Firefox gratuitement <https://www.mozilla.org/fr/firefox/new/>*

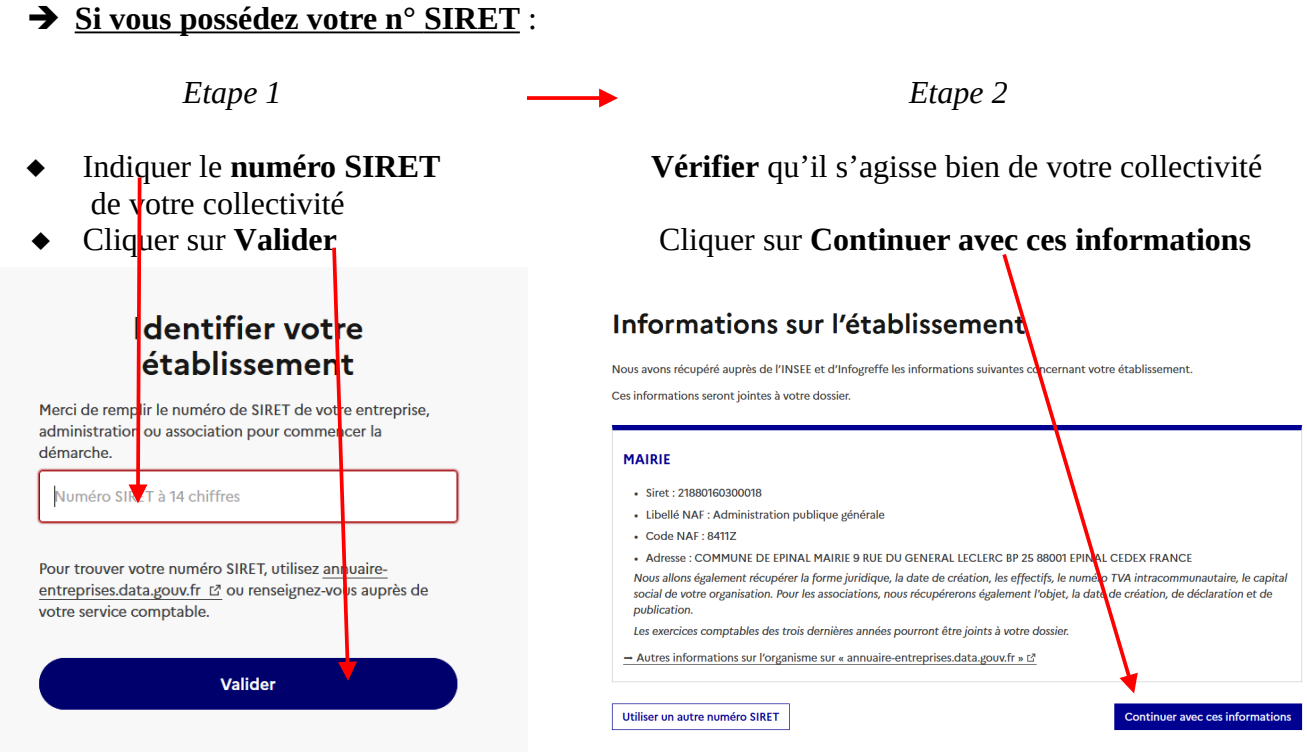

**Passer à l'étape 2 : Remplissage du formulaire de dépôt d'un dossier en ligne (page 4)**

- **→ Si vous ne possédez pas votre n° SIRET** :
- Cliquer sur **annuaire-entreprises.data.gouv.fr**, une nouvelle page s'ouvre (cf ci-dessous) :

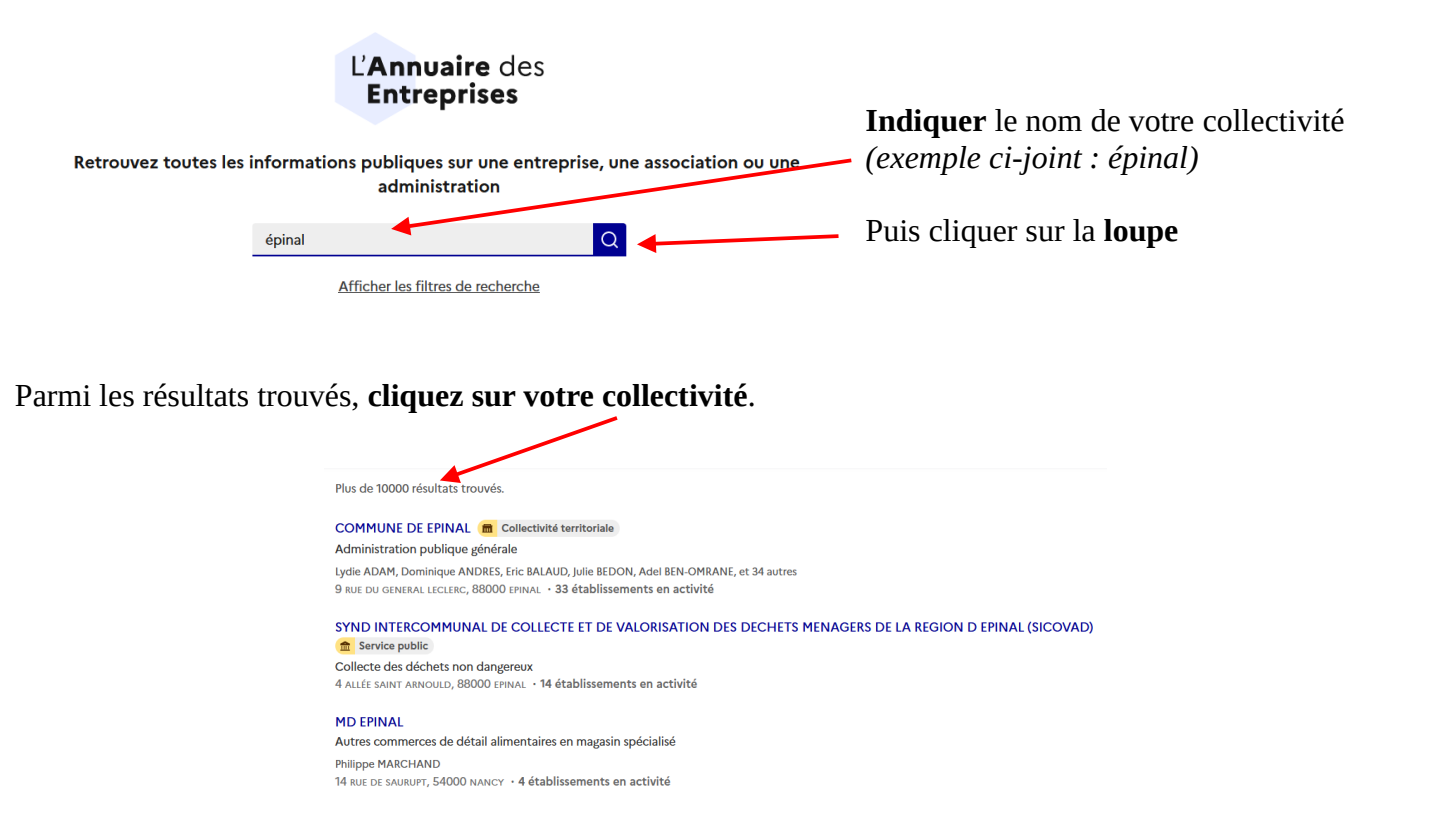

#### Les informations relatives à votre collectivité s'affichent :

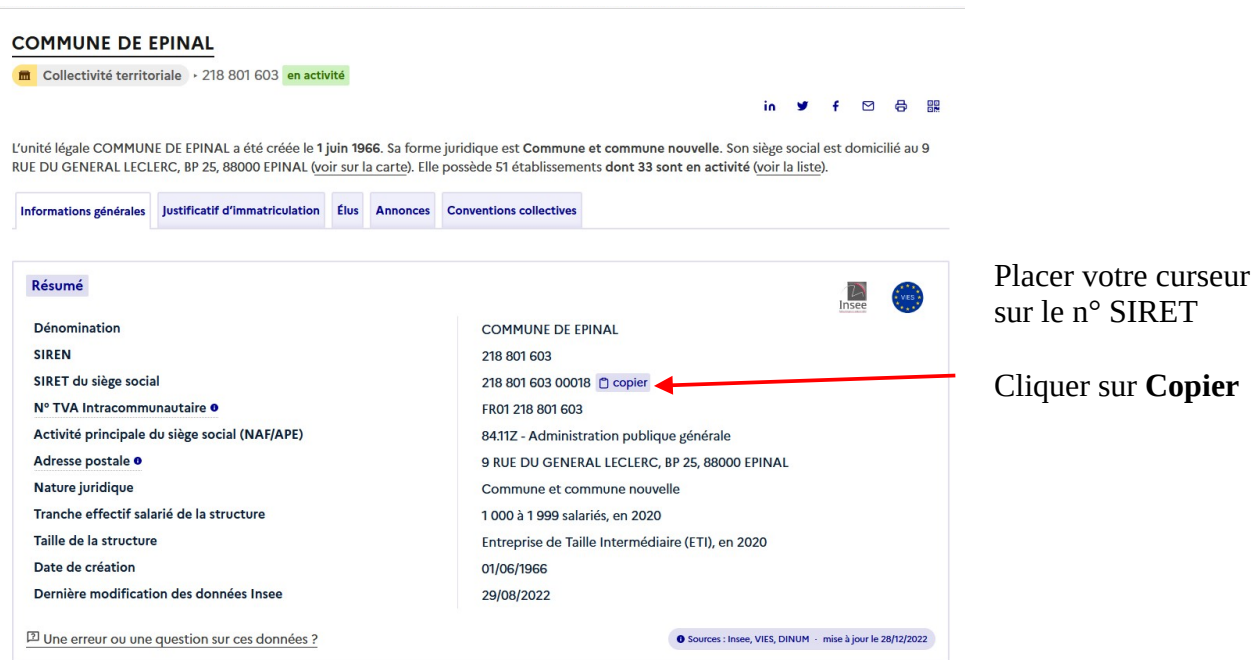

Fermer cette page et retourner sur la page d'accueil

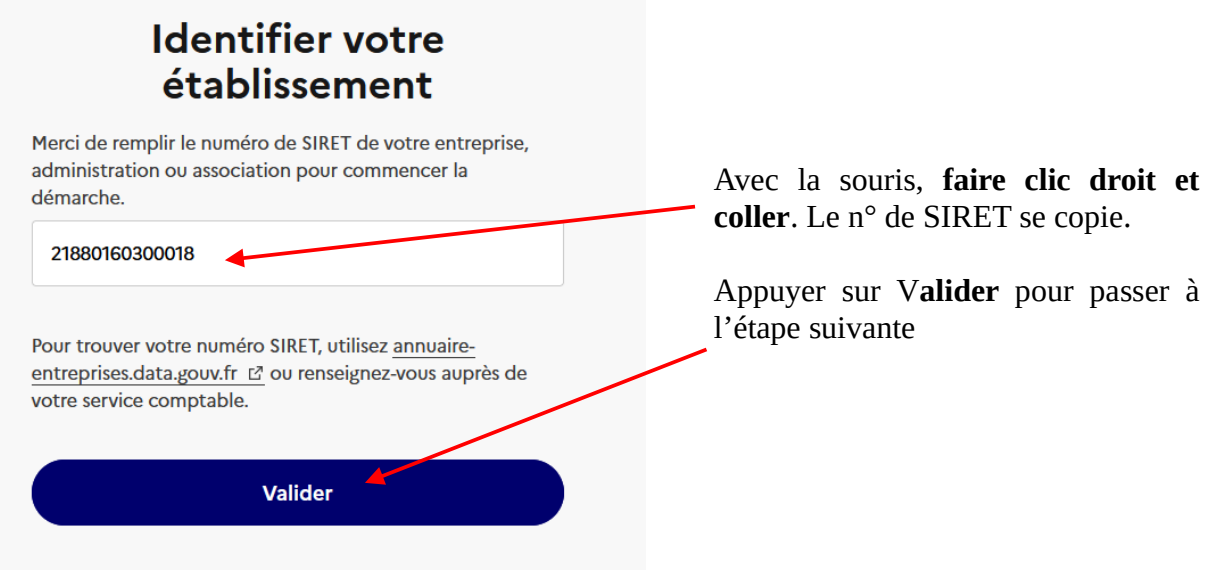

#### Informations sur l'établissement

Nous avons récupéré auprès de l'INSEE et d'Infogreffe les informations suivantes concernant votre établissement. Ces informations seront jointes à votre dossier.

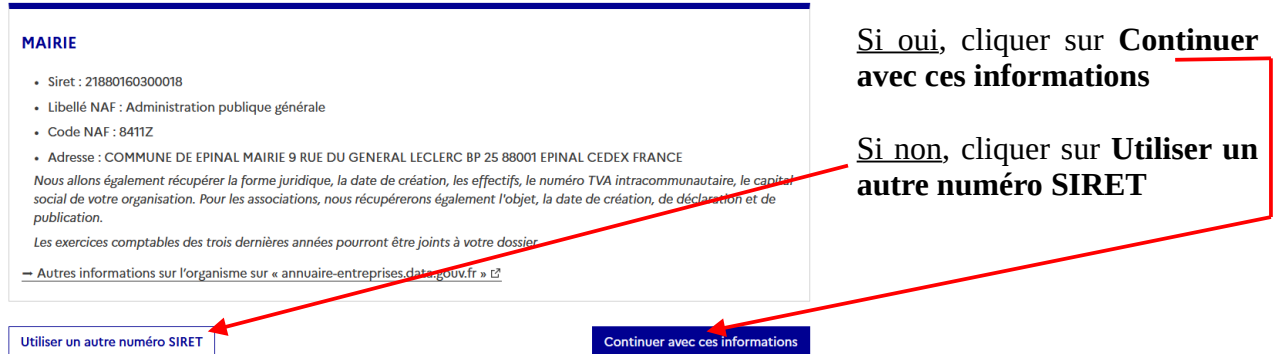

**Vérifier** qu'il s'agisse bien de

votre collectivité

## **II / Remplissage du formulaire de dépôt en ligne**

Le formulaire se présente sous la forme de champs à compléter ou suivant un choix à faire parmi un menu déroulant.

**Les champs présentant une astérisque \* sont obligatoires. Si un champ marqué par ce caractère n'était pas complété, le formulaire vous l'indiquera ; le dossier ne pourra pas être déposé et restera à l'état de brouillon.**

*Votre dossier est enregistré automatiquement après chaque modification. Vous pouvez à tout moment fermer la fenêtre et reprendre ultérieurement votre saisie en ligne du dossier.*

#### **Démarche préalable**

Il vous est indiqué un *j*uméro de dossier, le rappel de la démarche sur laquelle vous déposez un projet et le statut de votre dossier (brouillon dans l'exemple ci-dessous).

Vous trouverez également en pièce jointe le guide et ses annexes.

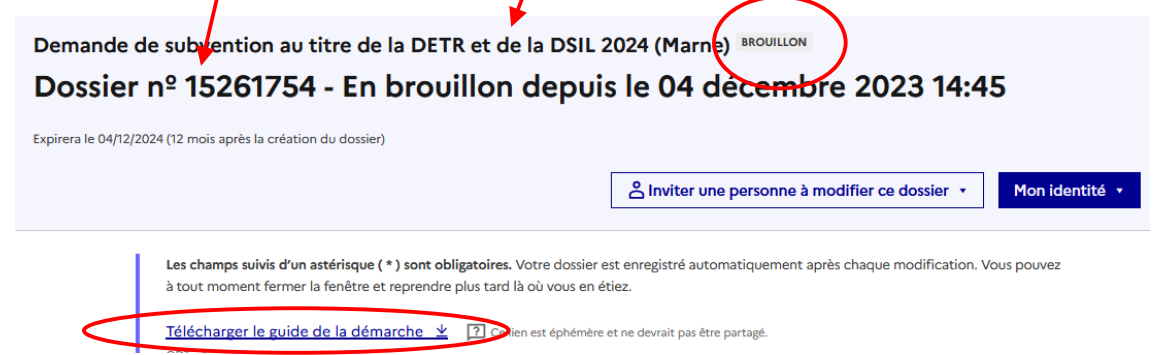

 **Il faudra bien vous assurer lors du dépôt du projet que le statut soit et non « brouillon ». Si le statut est « brouillon », votre dossier ne pourra pas être instruit dans le cadre de la programmmation 2024.**

**1) Informations sur le porteur de projet (champs obligatoires \*)**

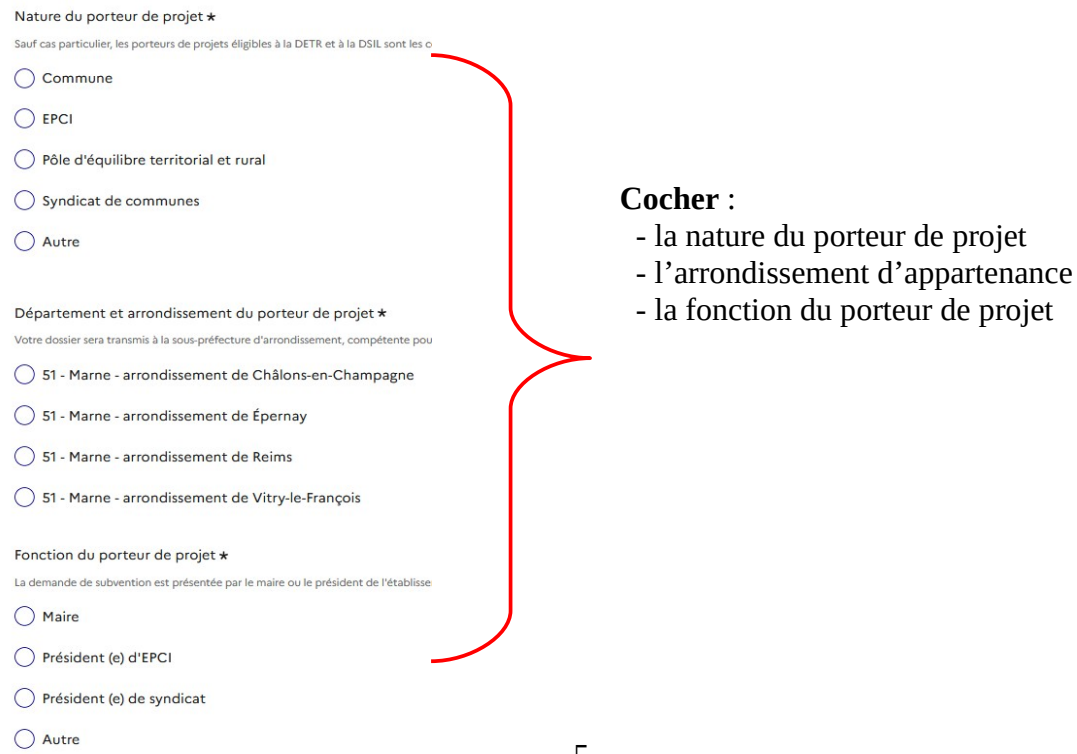

## ➔ **Identification de la collectivité porteuse du projet**

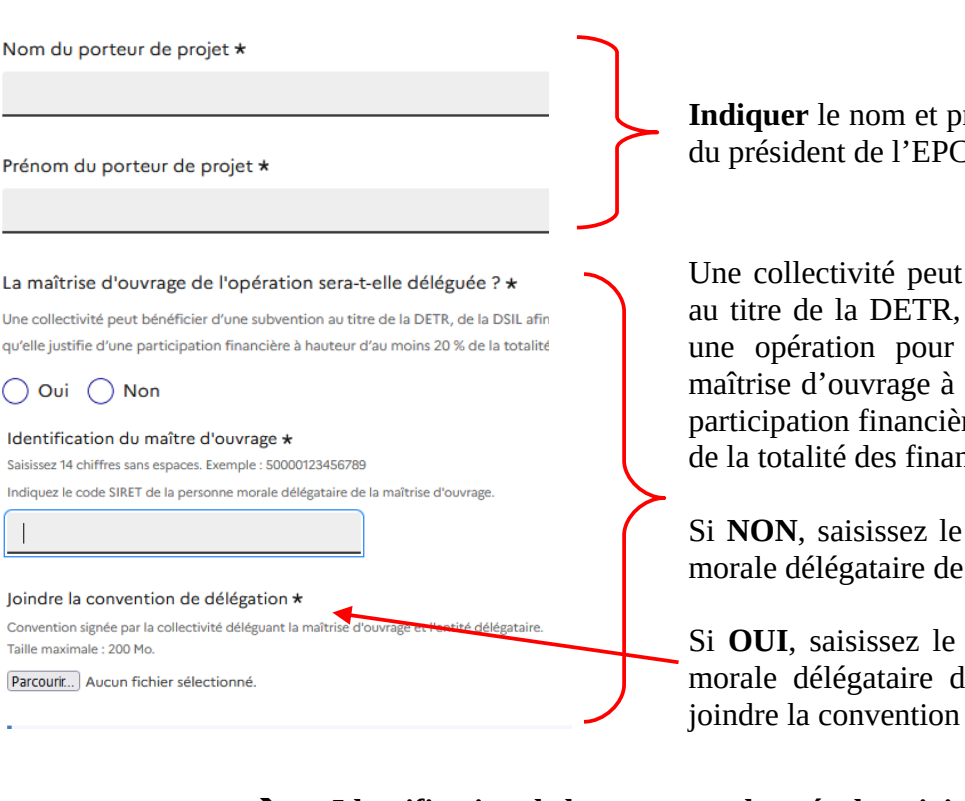

**Indiquer** le nom et prénom du maire ou du président de l'EPCI

Une collectivité peut bénéficier d'une subvention au titre de la DETR, de la DSIL afin de financer une opération pour laquelle elle a délégué la maîtrise d'ouvrage à condition qu'elle justifie une participation financière à hauteur d'au moins 20 % de la totalité des financements publics mobilisés.

Si **NON**, saisissez le code SIRET de la personne morale délégataire de la maîtrise d'ouvrage

Si **OUI**, saisissez le code SIRET de la personne morale délégataire de la maîtrise d'ouvrage ET joindre la convention de délégation

#### ➔ **Identification de la personne chargée du suivi du dossier (champs obligatoires \*)**

 $Norm*$ 

Prénom \*

Fonction \*

L'identité de la personne chargée du suivi du dossier permettra aux services de la préfecture et des sous-préfectures de contacter la personne référente pour obtenir des informations complémentaires sur le dossier déposé.

Téléphone \*

Le numéro de téléphone saisi doit être valide. Exemple : 0612345678

#### **2) Présentation de l'opération** ➔ **Description du projet**

#### Intitulé du projet \* Description succincte et précise de l'opération pour laquelle vous demandez le soutien de l'Éta **Décrire** en une courte expression l'intitulé du mairie, création d'une structure France services projet **Saisir** une adresse précise, une commune, une Adresse principale du projet \* Saisissez une adresse, une voie, un lieu-dit ou une commune. Exemple : 11 rue Réaumur, Paris voie ou un lieu-dit *(exemple : 11 rue Réaumur,*  Si possible, précisez une adresse précise, à défaut le nom de la commune, sur le territoire de lac *Paris)*. A défaut, le nom de la commune Délibération du conseil municipal ou de l'organe délibérant de l'EPCI Fournir la délibération du conseil municipal ou de l'organe délibérant de l'établissement public **Fournir** la délibération du conseil municipal ou financement de l'organe délibérant de l'EPCI L'octroi final de la subvention est conditionné à la transmission de cette délibération au servic Taille maximale : 200 Mo. Parcourir... Aucun fichier sélectionné **Joindre** un document de présentation de votre loindre un document de présentation de votre projet \* projet (description, objectifs,...)Ce document explicatif doit préciser l'objet de l'opération, les objectifs poursuivis, sa durée, le Taille maximale : 200 Mo. 6 Parcourir... Aucun fichier sélectionné

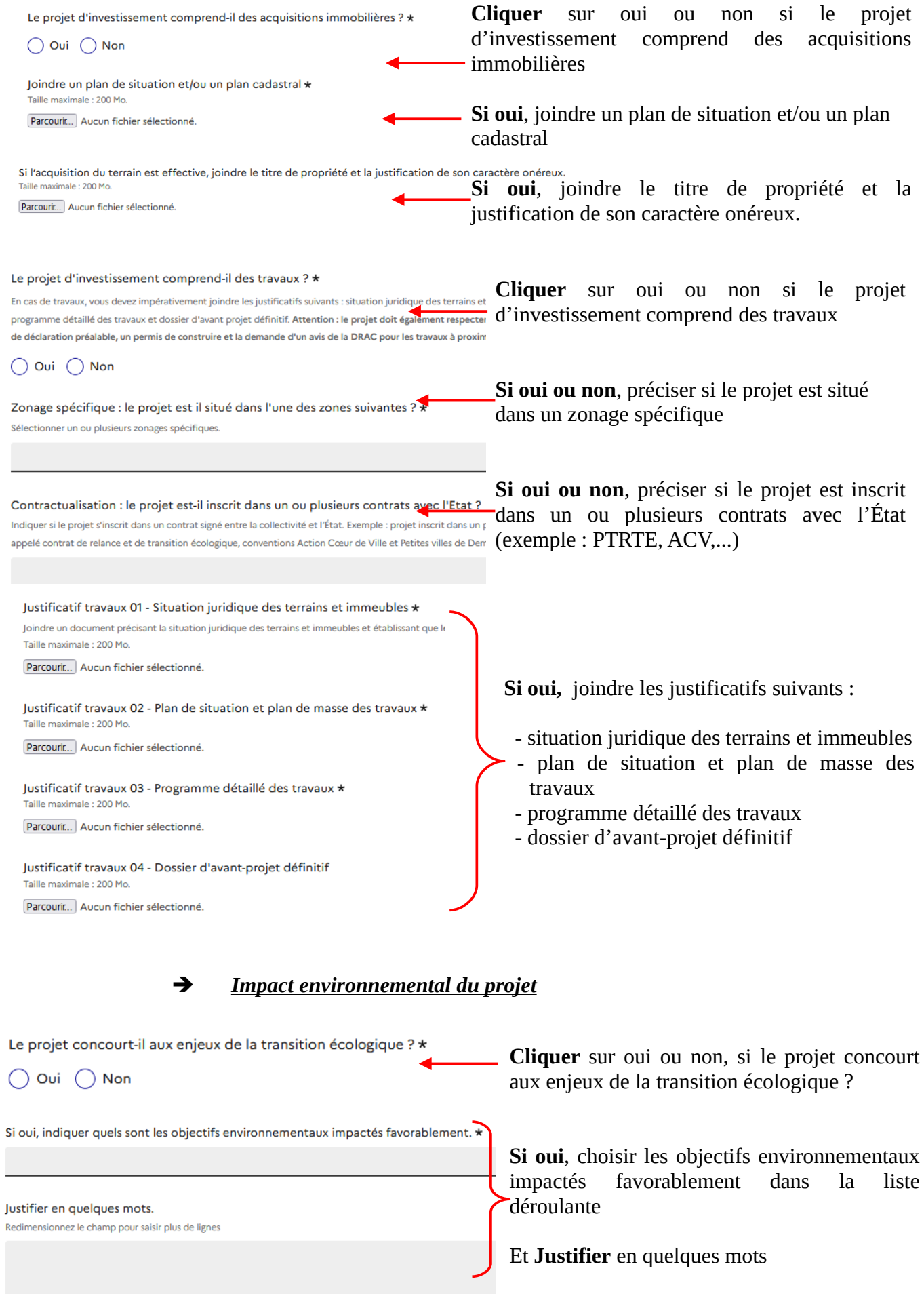

7

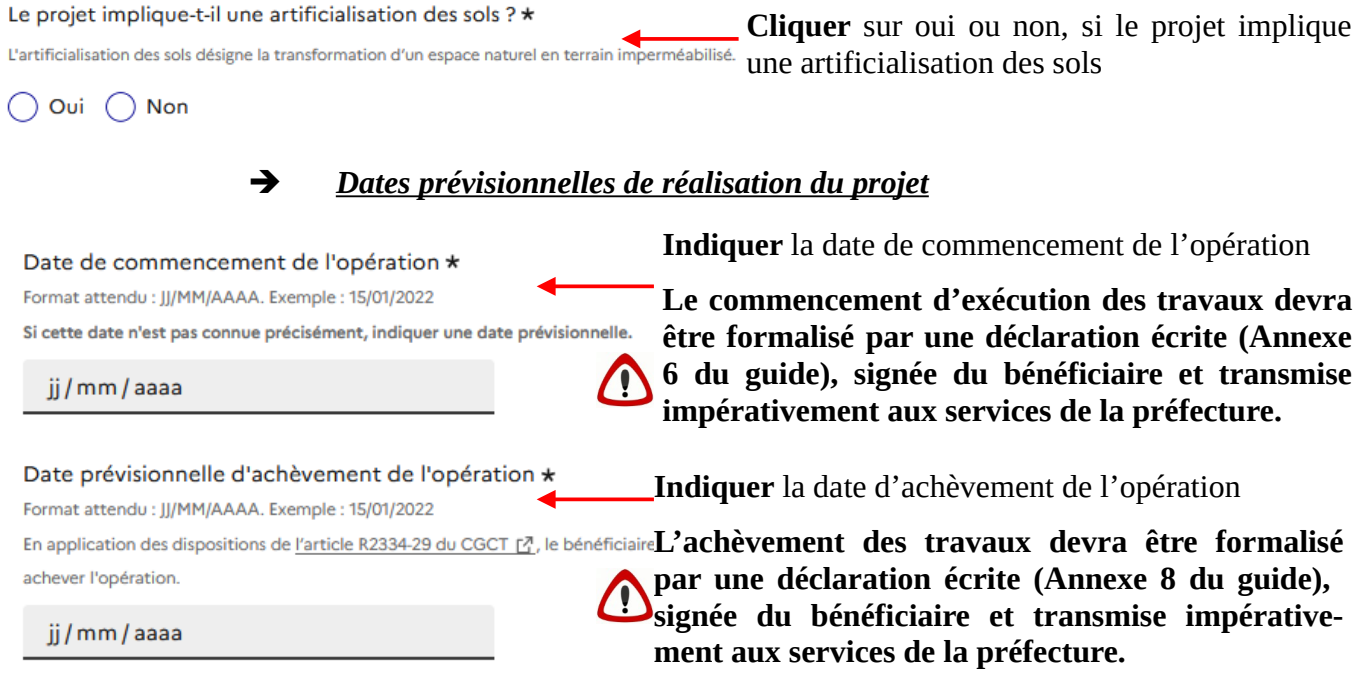

#### **En cas de subvention octroyée, l'opération doit être achevée dans un délai de 4 ans à partir de la déclaration de commencement d'exécution signé par son bénéficiaire.**

Les annexes se trouvent dans le guide mis à votre disposition en préambule du formulaire de démarches simplifiées ou sur le site internet de la préfecture sous le lien suivant : (*[https://www.marne.gouv.fr/Actions-de-l-Etat/Collectivites-locales/Finances-locales/Dotation-d](https://www.marne.gouv.fr/Actions-de-l-Etat/Collectivites-locales/Finances-locales/Dotation-d-equipement-des-territoires-ruraux-et-dotation-de-soutien-a-l-investissement-local2/Dotation-d-equipement-des-territoires-ruraux-et-dotation-de-soutien-a-l-investissement-local)[equipement-des-territoires-ruraux-et-dotation-de-soutien-a-l-investissement-local2/Dotation-d](https://www.marne.gouv.fr/Actions-de-l-Etat/Collectivites-locales/Finances-locales/Dotation-d-equipement-des-territoires-ruraux-et-dotation-de-soutien-a-l-investissement-local2/Dotation-d-equipement-des-territoires-ruraux-et-dotation-de-soutien-a-l-investissement-local)  [equipement-des-territoires-ruraux-et-dotation-de-soutien-a-l-investissement-local](https://www.marne.gouv.fr/Actions-de-l-Etat/Collectivites-locales/Finances-locales/Dotation-d-equipement-des-territoires-ruraux-et-dotation-de-soutien-a-l-investissement-local2/Dotation-d-equipement-des-territoires-ruraux-et-dotation-de-soutien-a-l-investissement-local) ).*

#### **3) Plan de financement prévisionnel** ➔ *Dépenses et recettes prévisionnelles*

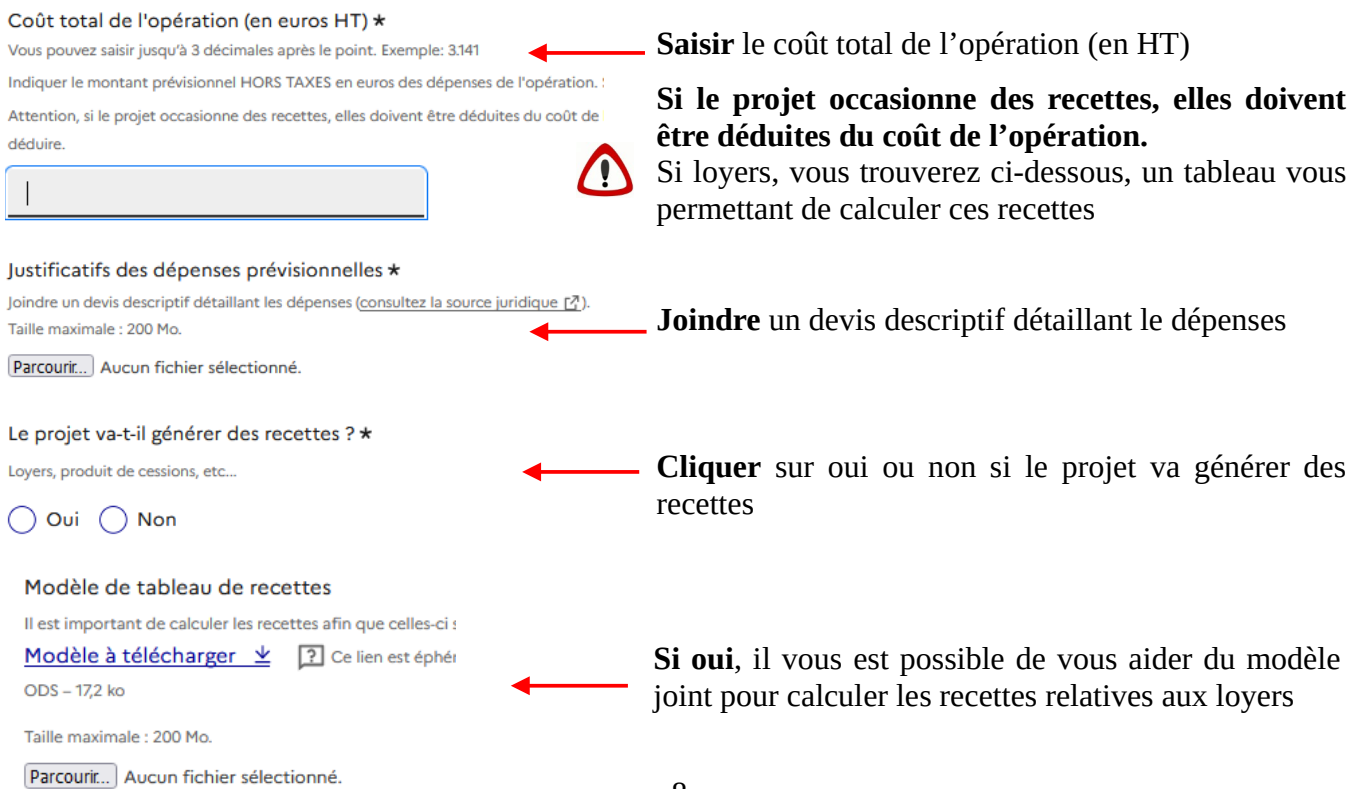

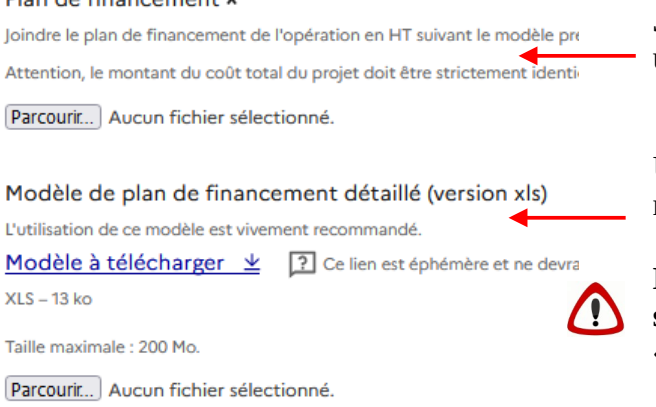

#### **Joindre** un plan de financement de l'opération en HT uniquement

Un **modèle** vous est proposé et est vivement recommandé.

**Le coût total prévisionnel de votre plan doit être strictement identique à la rubrique ci-dessus « Coût total de l'opération (en euros HT) »**

**Cliquer** sur oui ou non si vous avez

dans démarches simplifiées en

(DETR ou DSIL) pour

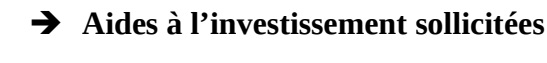

Avez-vous déjà présenté cette opération au titre de campagnes DETR/DSIL en 2023 ?\*

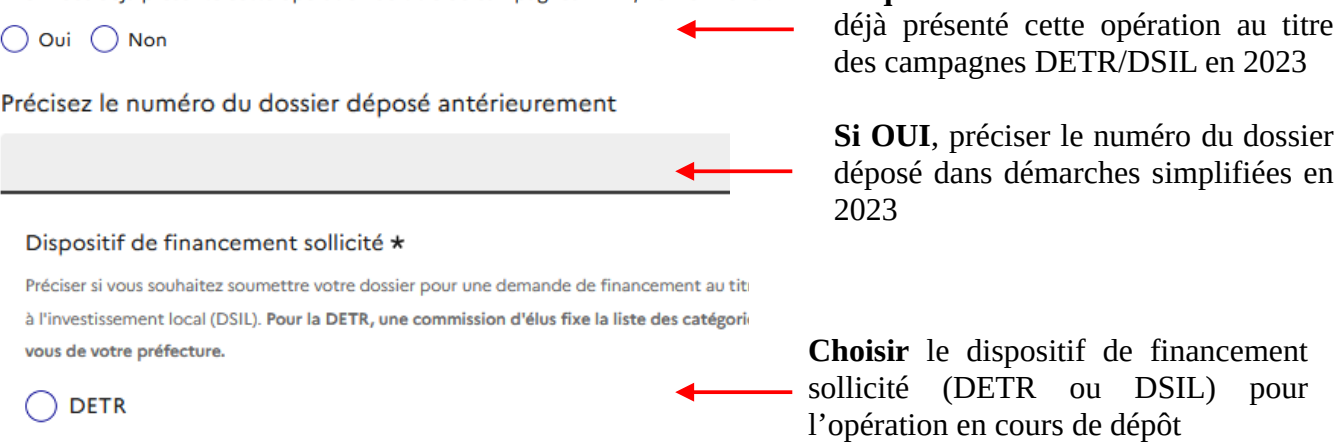

 $\bigcirc$  DSIL

 $\bigcirc$ 

 $\lambda$ 

 $D<sub>on</sub>$  de financement +

 $\bullet$  Si dispositif DETR Eligibilité de l'opération à la DETR

#### **Choisir 1 seule thématique dans la liste présentée ci-dessous : se référer page 14 à 18 du guide**

- 1 Favoriser le développement d'entreprises et de l'emploi
- 2 Soutien au commerce local
- 3 Développer le tourisme

4 - Améliorer l'accès à un socle de services essentiels à la population, mutualiser les services et les moyens

5 - Améliorer l'offre de soins, aide au maintien et à l'installation des professionnels de santé (exemple : les maisons de santé pluridisciplinaires construites dans les zones déficitaires en matière d'offre de soins, extension et aménagement des structures France Services, création de points numériques…)

6 - Créer un poste de chargé de mission en ingénierie de catégorie A ou B par une communauté de communes (pour elle-même et ses communes membres) : le poste peut être financé sur deux ans

- 7 Constructions publiques classifiées ERP / IOP
- 8 Voirie ERP/ Sécurité routière
- 9 Equipement en numérique dans les bâtiments scolaires
- 10 Mise en sécurité et accessibilité des églises
- 11 Cimetières (à l'exclusion des columbariums et des cavurnes)
- 12 Eau Assainissement
- 13 Elimination des déchets
- 14 Défense incendie
- 15 Aménagement des aires de gens du voyage

◆ Si dispositif DSIL Eligibilité de l'opération à la DSIL \*

#### **Choisir 1 seule thématique dans la liste présentée ci-dessous : se référer page 12 à 13 du guide**

1° Rénovation thermique, transition énergétique, développement des énergies renouvelables ;

- 2° Mise aux normes et de sécurisation des équipements publics ;
- 3° Développement d'infrastructures en faveur de la mobilité ou de la construction de logements ;
- 4° Développement du numérique et de la téléphonie mobile ;

5° Création, transformation et rénovation des bâtiments scolaires ;

6° Réalisation d'hébergements et d'équipements publics rendus nécessaires par l'accroissement du nombre d'habitants.

7° Opérations visant au développement des territoires ruraux inscrites dans un contrat (ex : PTRTE)

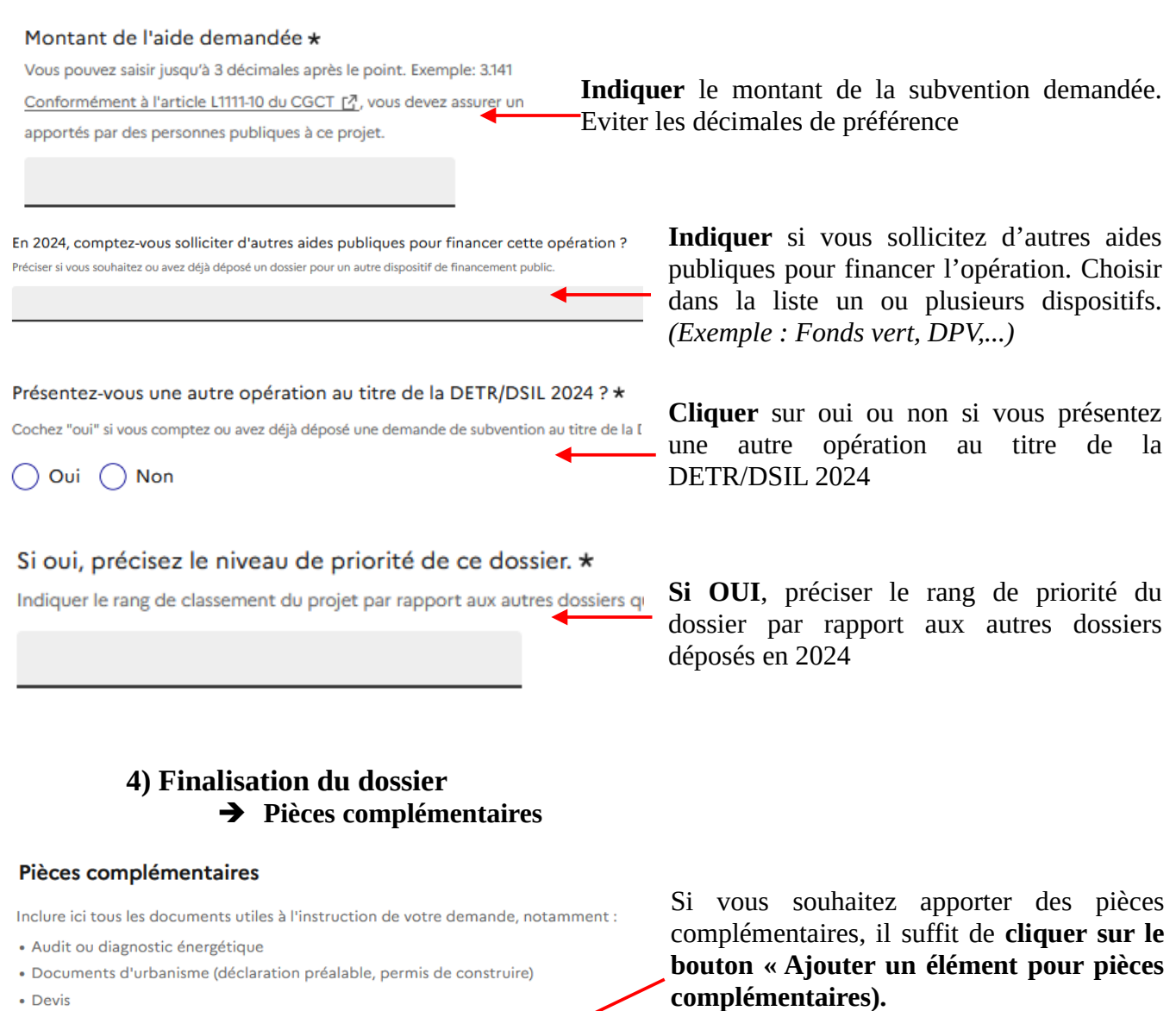

 $10$ 

· Justificatifs des autres financements publics obtenus

⊕ Ajouter un élément pour « Pièces complémentaires »

#### **Commentaire libre**

Redimensionnez le champ pour saisir plus de lignes

**Déposer** un commentaire si vous souhaitez apporter des précisions complémentaires à votre dossier (facultatif)

Cliquer autant de fois sur ce bouton pour

ajouter un fichier.

#### ➔ **Engagement du porteur de projet** En cochant ces 3 engagements, vous Engagement  $n^o$ 1 - obligation d'information en cas de modification du projet vous engagez sur : En cochant la case, le demandeur s'engage à informer par écrit et sans délais la préfecture de départem annulée, si le coût de l'opération est révisé à la hausse ou à la baisse ou si l'opération est reportée. - l'obligation d'informer la préfecture ou la sous-préfecture d'arrondissement Engagement  $n^{\circ}2$  - Obligation de publication du plan de financement compétente en cas de modification du En cochant la case, le demandeur s'engage à respecter l'obligation de publication de son plan de finance projet collectivités territoriales. - l'obligation de publication du plan de financement Engagement nº3 - Exactitude des informations En cochant la case, le demandeur atteste sur l'honneur l'exactitude des informations renseignées dans - l'excatitude des informations

# **5) Dépôt du dossier**

Dès complétude de l'ensemble des champs du formulaire de dépôt de la demande de subvention et insertion des pièces justificatives, il vous suffit de cliquer sur « Déposer le dossier ».

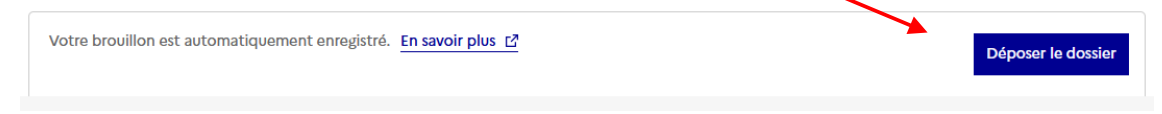

Si l'un des champs obligatoires n'est pas complété, le dépôt ne pourra se faire. L'application vous indiquera dans un bandeau rouge quel sera ou seront les champs restant à compléter.

L'opération peut prendre plusieurs minutes, il n'est pas utile de cliquer plusieurs fois sur le bouton ou de rafraîchier la page. Dès le dépôt effectué, la page ci-dessous s'affiche et un courriel de confirmation vous est automatiquement envoyé à l'adresse de connexion sur démarches simplifiées.

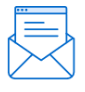

Merci!

Votre dossier sur la démarche Demande de subvention au titre de la DETR et de la DSIL 2024 (Marne) a bien été envoyé.

> Vous avez désormais accès à votre dossier en ligne. Vous pouvez échanger avec un instructeur

**Si vous ne visualisez pas cette page ou si vous ne recevez aucun courriel de confirmation de dépôt, assurez-vous que votre projet ne soit pas resté au stade « Brouillon ».**

> **Tout dossier au stade « Brouillon » à la fin de l'appel à projet ne pourra être instruit et sera considéré comme non déposé.**

*Le formulaire est à saisir autant de fois qu'il y a de projets à déposer. Attention de bien veiller à indiquer un ordre de priorité de vos dossiers déposés en ligne.* 

# **III / Instruction de votre dossier déposé en ligne**

# **1) Attestation de dépôt**

Dès le dépôt du dossier en ligne, la personne référente du projet recevra un courriel automatique l'informant que le projet sera examiné par les services compétents.

Consulter mon dossier A partir de ce courriel, cliquer sur « Consulter mon dossier »

Vous arrivez sur la page ci-dessous dans démarches simplifiées. Cliquer sur « Obtenir une attestation de dépôt de dossier ». Ce document atteste le dépôt en ligne de votre opération pour $/2024$ .

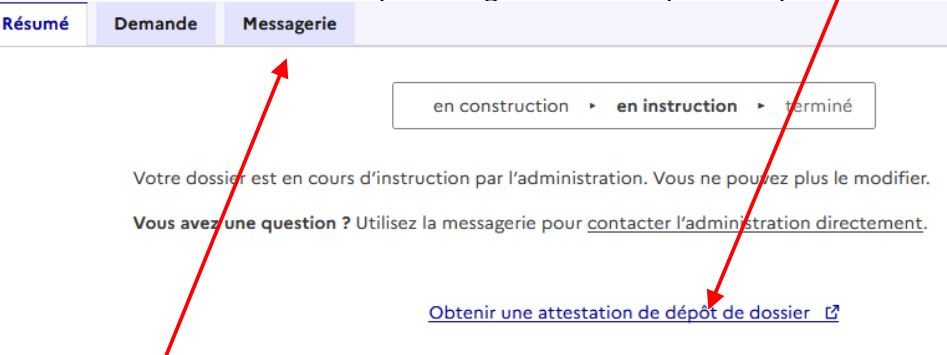

En outre, dans l'onglet **Messagerie**, vous recevez également une attestation de reception du dossier de demande de subvention pour votre opération.

**Ces attestations permettent à votre collectivité de commencer les travaux, c'est-à-dire de signer le 1 er acte juridique (acte d'engagement avec un ordre de service ou devis ou bon de commande daté et signé pour accord). Elles ne valent pas promesse de subvention**.

#### **2) Examen du dossier**

Les dossiers déposés seront examinés lors de 2 programmations :

- ➢ 1ère programmation : avril 2023 pour la DETR et la DSIL
- ➢ 2 de programmation : juin pour la DSIL et septembre, en cas de crédits disponibles en DETR

#### **3) Notification de la décision**

A la suite à la 1ère programmation, la collectivité **ayant reçu un avis favorable** pour son projet déposé en DETR ou DSIL recevra, en juin, la lettre de notification portant acceptation du projet.

Les dossiers, pour lesquels aucune notification n'aura été remise à la collectivité mi juillet 2024, seront examinés lors de la 2de programmation.

Avant la fin de l'année 2024, la collectivité recevra la lettre de notification portant acceptation ou rejet de son dossier.

#### ➔ *Rappel de l'échéancier si la subvention est accordée*

• **Commencement d'exécution des travaux : délai < à 2 ans à compter de la date de l'arrêté**

 *Formaliser impérativement par l'annexe 6 – Attestation de commencement d'exécution des travaux signée du bénéficiaire et transmise à la préfecture (DCPPAT). Les études et acquisition de terrain ne constituent pas un commencement d'exécution.*

- • **Prolongation des travaux : à titre exceptionnel et pour une période d'1 an , renouvelable 1 fois**  *Demande motivée et intervenant avant le délai des 2 ans cités ci-dessus*
- • *Achèvement des travaux :* **impérativement dans un délai de 4 ans à partir de la déclaration de son commencement d'exécution par son bénéficiaire. Délai pouvant être prolongé de 2 ans si le projet n'est pas dénaturé et si le non-achèvement des travaux n'est pas imputable au bénéficiaire.**

 *Formaliser impérativement par l'annexe 8 – Attestation d'achèvement des travaux signée du bénéficiaire et transmise à la préfecture (DCPPAT).*

**4) Contacts utiles**

*A tout moment, vous pouvez consulter votre dossier dans l'outil démarches simplifiées et suivre son état d'avancement. Pour toute question relative à la démarche de dépôt en ligne, à la DETR et à la DSIL, vous pouvez contacter Pauline DERIQUE au 03.26.26.11.67 ou [pauline.derique@marne.gouv.fr](mailto:pauline.derique@marne.gouv.fr) ou la sous-préfecture d'arrondissement compétente Pour les collectivités de l'arrondissement d'Epernay, votre interlocuteur est Jean-Paul MONTEL : [jean-paul.montel @marne.gouv.fr](mailto:jean-paul.montel@marne.gouv.fr) Pour les collectivités de l'arrondissement de Reims, votre interlocuteur est Isabelle BRICE : [isabelle.brice@marne.gouv.fr](mailto:isabelle.brice@marne.gouv.fr)*

 *Pour les collectivités de l'arrondissement de Vitry-le-François, votre interlocuteur est Annabelle HUMBERT : annabelle.humbert[@ marne.gouv.fr](mailto:isabelle.brice@marne.gouv.fr)*